# **A la pêche aux macros pour EXCEL Astuces**  Posté par: anonyme062

Publiée le : 18/01/2009 19:10:00

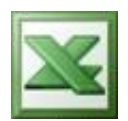

&nbsp:

Ah, les macros !!! Eternelles sources de conflits entre l' homme et la machine, ces petites formules pourtant bien pratiques et très simples au deumeurant peuvent paraître bien pénibles si l'on ne prend aucune attention lors de leur rédaction. En voici quelques unes des plus couramment utilisées et qui vous serviront, j'en suis sûr. Pour plus de facilité, copiez/collez-les de cette page.  $=$ MAINTENANT()

#### 

Affiche la date du jour et l'heure jusqu'à la seconde près selon le format de la cellule choisi. Atte 

# =AUJOURDHUI()

#### &nbsp:

Affiche la date du jour mais SANS l'heure (par exemple: 18/01/2009). Attention, cette date restera mobile Pou 

### $=NB(A1:A5)$

## 

Ou ici (A1:A5) représente une plage de cellules fictive dans laquelle EXCEL comptabilisera le nombre de cellules e 

=NB.SI(A1:A5;"8")

### 

Ou ici (A1:A5) repésente une plage de cellules fictive dans laquelle EXCEL comptabilisera le nombre de cellules c

=SI(ESTERREUR(A5);"pas bon";"bon")

### 

Ou ici si la cellule (A5) contient une erreur (par exemple pour les plus courantes: #DIV/0, #NOM, #REF, ...etc.), EXCEL af 

A vous de jouer maintenant !